## **Scèneselectie**

Veel voorkomende scènes kunnen worden opgenomen met de meest geschikte instellingen.

## **OPMERKING :**

Om de cursor naar boven/links of beneden/rechts te bewegen drukt u op de knop UP/< of DOWN/>.

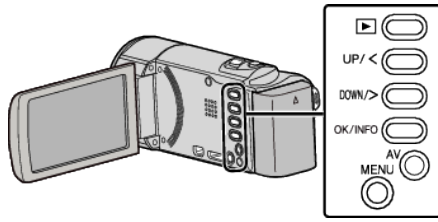

*1* Druk op MENU.

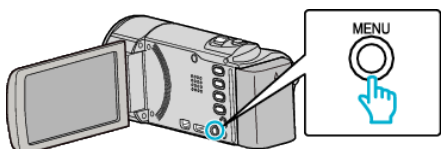

*2* Selecteer "HANDMATIGE INST." en druk op OK.

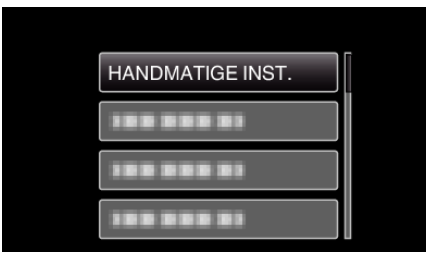

*3* Selecteer "SCENE SELECTEREN" en druk op OK.

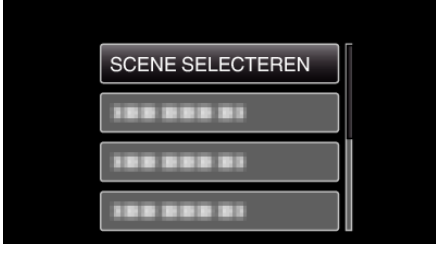

*4* Selecteer de scène en druk op OK.

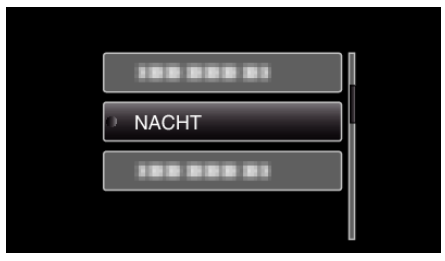

\* Het beeld is alleen een indruk.

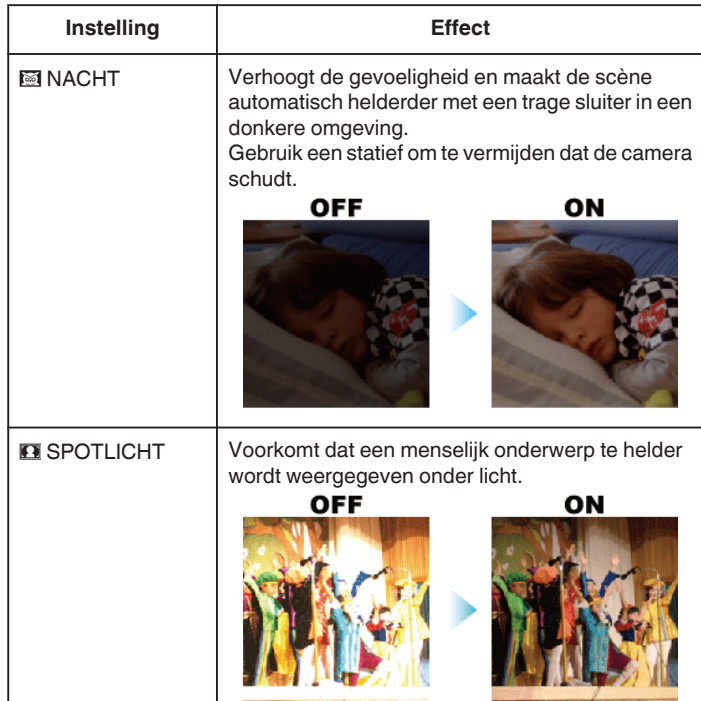